## CS4471 Spanning Tree Protocol Lab (version 1.6)

| Name  |  |
|-------|--|
| CIN   |  |
| Group |  |

Use Cisco Packet Tracer to create the network with values shown below containing 3 interconnected Ethernet switches and 3 computers. Verify that from PC1, you can ping the IP address of the other five devices. Subnet mask of all devices should be 255.255.255.0.

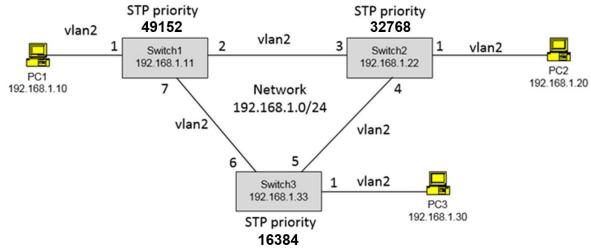

- 1. (1 pt) Submit screenshot of Cisco Packet Tracer network diagram created. Make sure that the port labels are shown (Options->Preferences->Show Port Labels)
- 2. Submit output of "show running-config" of each switch.
  - a. (1 pt) Highlight the Cisco command(s) used to configure each connected switch port to be in vlan 2.
  - b. (1 pt) Highlight the Cisco command(s) used to configure the ip address of the switches to be in vlan 2.
  - c. (1 pt) Highlight the Cisco command(s) used to configure the spanning-tree priority for vlan 2 of each switch.
- (1pt) Which switch is the root bridge?Support your answer with an appropriate screenshot of "show spanning-tree" executed on the root bridge.
- 4. (1pt) Which switch ports will become a Spanning-Tree Protocol root port?
  Support your answer with screenshots of "show spanning-tree" executed on switches containing a root port
- 5. (1pt) Which switch port(s) on each switch will Spanning-Tree Protocol place into forwarding state? Support your answer with screenshots.
- 6. (1pt) Which switch ports(s) on which switch will Spanning-Tree Protocol place into blocking state? Support your answer with a screenshot of "show spanning-tree" executed on switch with blocked port.
- 7. (1pt) If PC1 were to send ICMP ping packets to PC2, which network links will the packets traverse?
- 8. (1pt) On the switch that has a STP blocked port, what will spanning tree protocol do to this port if you were to administratively "shutdown" the interface of this switch's original STP root port?